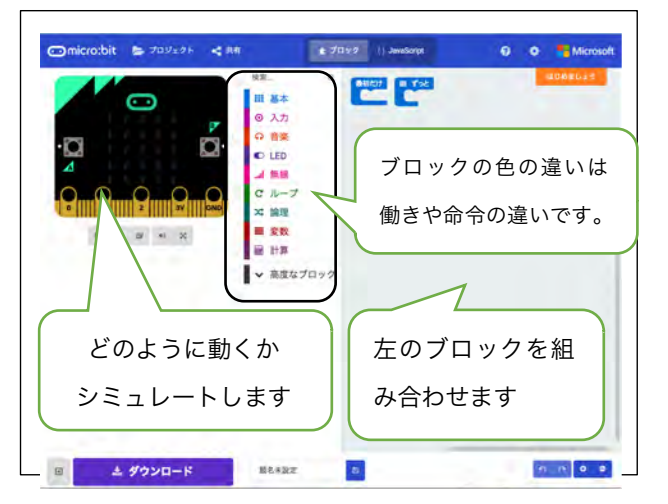

## STEP 1 プログラミングの準備をしよう STEP 2 基本的な操作を試そう(アイコン)

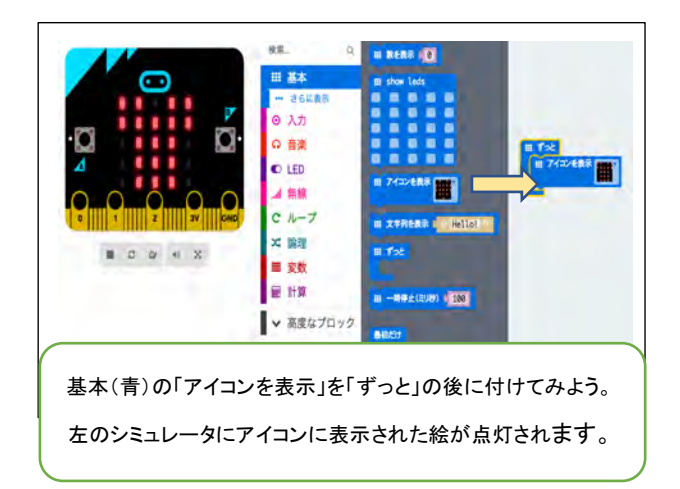

## STEP 3 さぁ、「暗くなると表示される」 プログラミングを作ろう

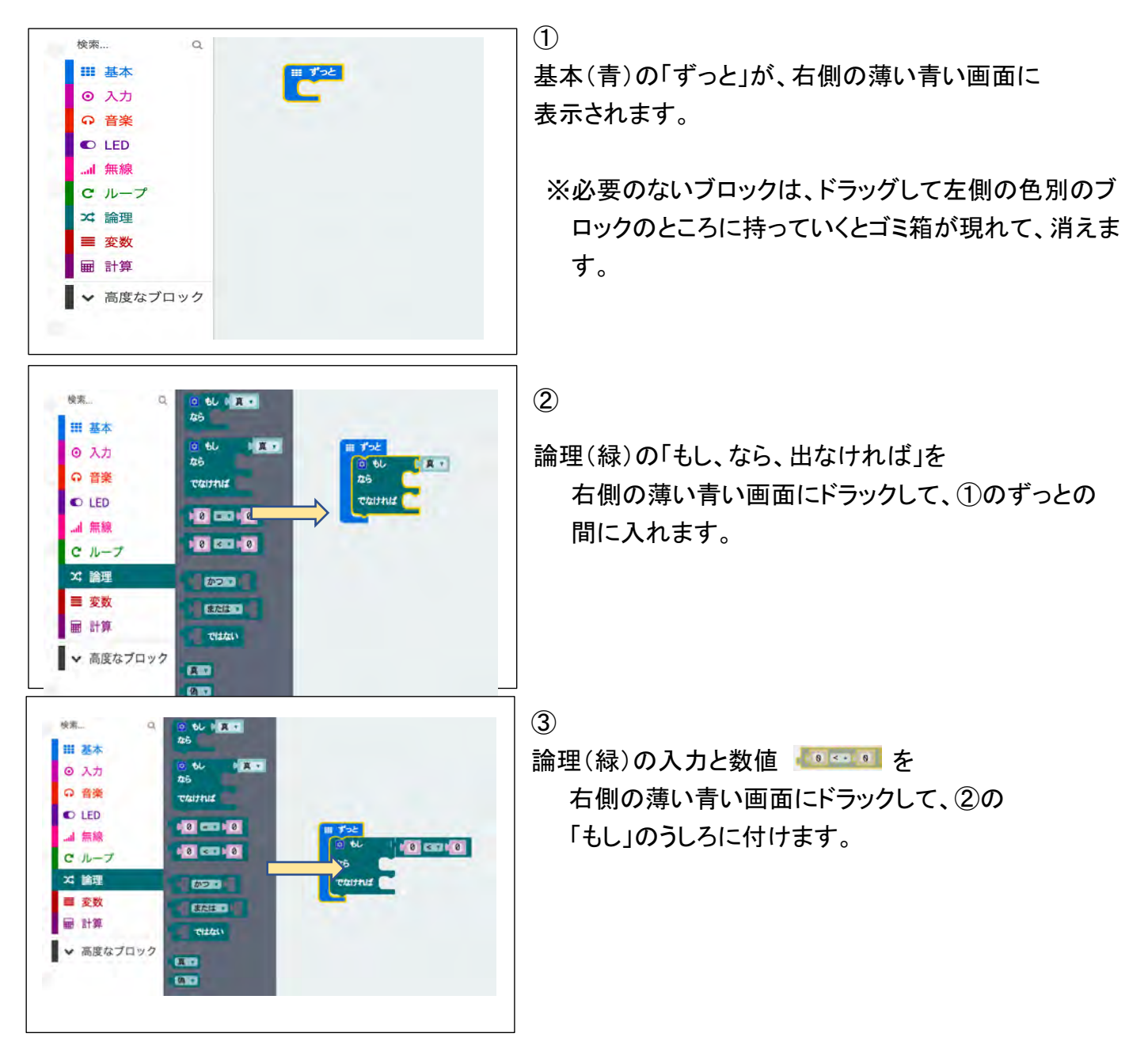

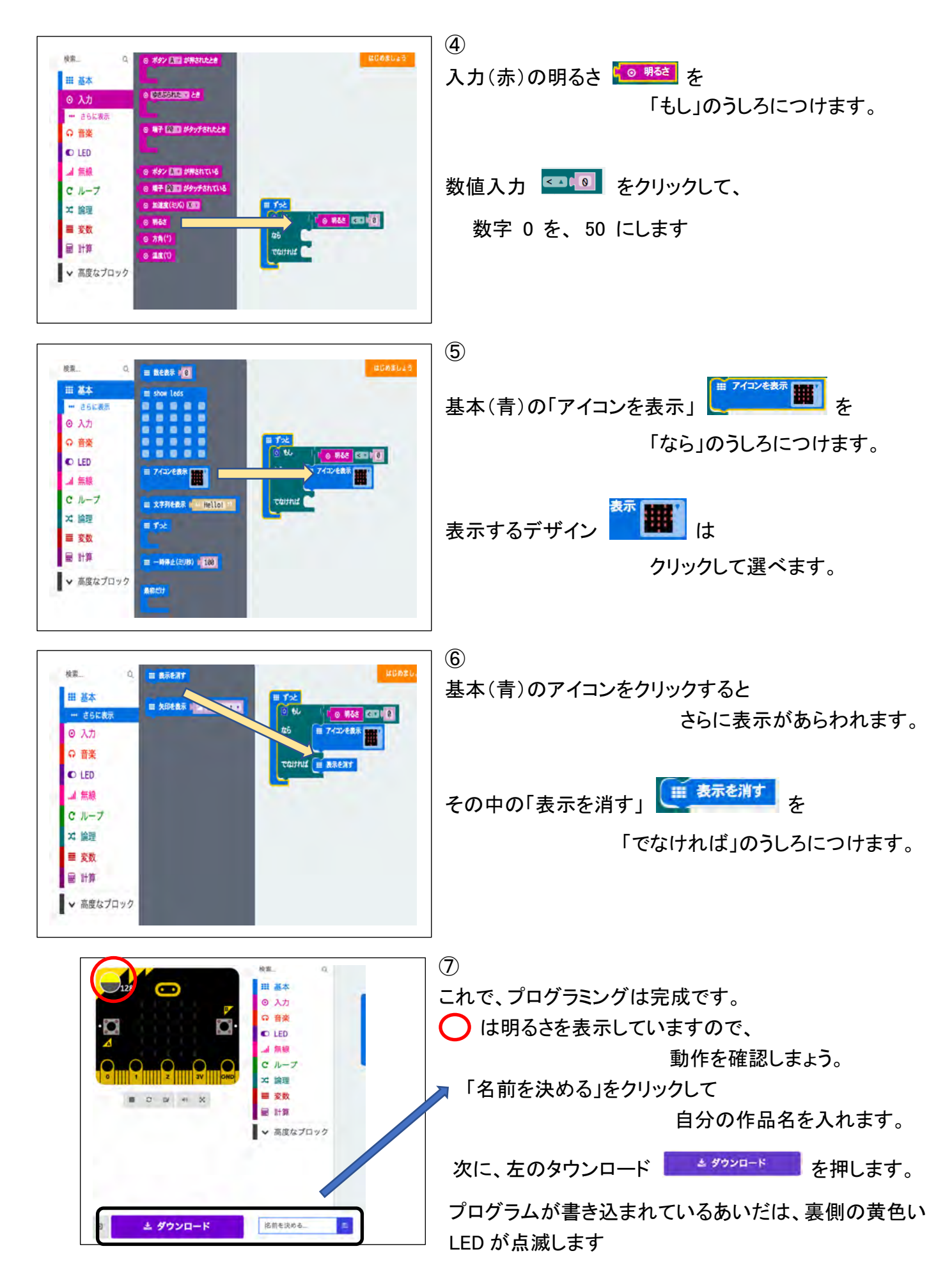